# **Purpose:**

The purpose of this document is to provide a list of the latest operating system, firmware, and measurement personality versions. Each of these software elements may change separately. Use this list to determine if you have the latest version of software for the measurement personalities loaded in your analyzer. The Firmware Revision History provides an overview of the important changes made with each revision.

**Caution:** Firmware revisions >A.03.00 require more memory than previous firmware versions. See **[Measurement Personality File Sizes](#page-1-0)** below for more information. **\*\*New\*\* Use [Memory Calculator](http://sa.tm.agilent.com/PSA/memory/) to determine what options will fit in your instrument.**

## **Check the versions in your instrument by pressing the following keys:**

**System,** More, Show System The firmware revision is shown on this screen. **System,** More, More, Personality The version of each personality loaded in your instrument is shown on this screen.

## **A.05.07**

This software package contains the following software versions. New versions are in **red**.

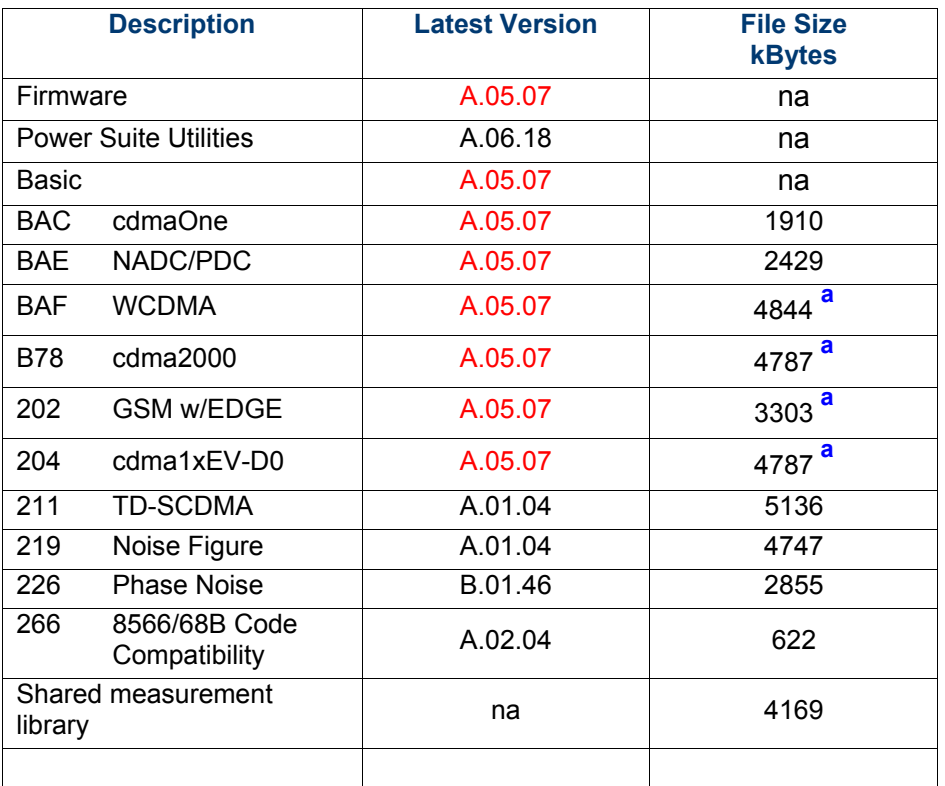

**<sup>a</sup>** Some personality options use a shared measurement library. You have to add the memory requirements of this library to the value needed for the option. If you are loading multiple personalities that use this library, you only need to add this memory requirement once.

#### <span id="page-1-0"></span>*Measurement Personality File Sizes*

The tables above show the approximate memory requirements for the various measurement personalities. These numbers are worst case examples. Some options share components and libraries, therefore the total memory usage of multiple options may not be exactly equal to the combined total.

**Caution:** Firmware revisions >A.03.00 require more memory than previous firmware versions. Instruments with serial prefix <US4207 may require loading fewer measurement personalities or installing a higher capacity memory board. See E4440AU Option ANE for information on the Memory Upgrade kit.

#### *To determine which options will fit in your instruments memory*

1. Determine the memory board size installed in your PSA

Press the following keys:

System More 1 of 3 Show Hdwr

The size of the "Flash Memory" is listed on screen. It will be either 48Mb or 64Mb. If you have 48Mb, you may want to upgrade to 64Mb. See E4440AU Option ANE for information on the Memory Upgrade kit.

2. Use the **[Memory Calculator](http://sa.tm.agilent.com/PSA/memory/)** to choose the options to load.